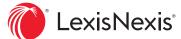

# eBook Reading Made Easy

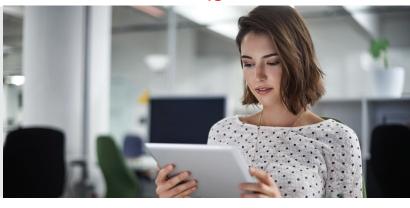

Experience the authoritative LexisNexis® titles you trust in market-leading eBook format. With LexisNexis® Digital Library, you can carry your complete eBook collection wherever your work takes you.

## **EASILY NAVIGATE**

- Turn pages with ease. Click or tap page margins or use keyboard right/left arrow keys. Alternately, use the keyboard spacebar to move forward and use shift + spacebar to go backward.
- Have your toolbox handy. The most common eReading tools appear at the top of your screen.
- Check your table of contents. Click or tap the toolbar icon to open for easy review in the right navigation box. Click to navigate to a section.
- View reading progress. Click or tap the **seek bar** at the bottom to see reading progress at a glance. You can also drag the slider to navigate and click the small dot to return.
- Link internally and externally. Know where you're going. Blue links navigate to table of contents locations within the eBook, and green links take you outside the eBook—to Lexis Advance® Quicklaw® online research\* or the internet.

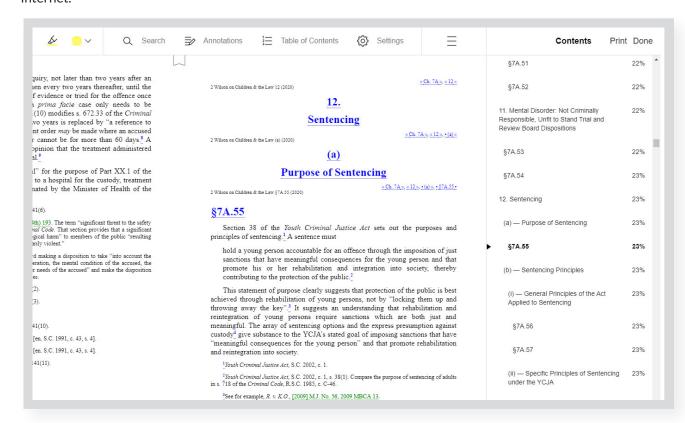

### TAKE ACTION AS YOU READ

Use intuitive features for searching, adding highlights, annotations, bookmarks, printing and more.

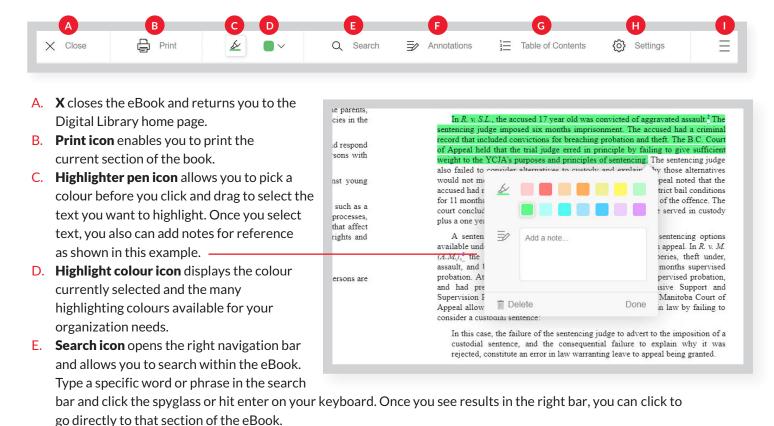

- F. **Annotations icon** opens the right navigation bar and displays notes or highlights you added within the eBook. Click to go to that section.
- G. **Table of Contents icon** opens the right navigation bar and displays table of contents details. Click to go directly to any specific section of the book.
- H. **Settings icon** allows you to adjust text scale, lighting and book design for your reading needs.
- I. Menu icon displays additional options, including title overview, bookmarks and tips.

### EASILY READ OFFLINE OR ON THE GO

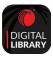

Flexible eBooks make it simple to read offline or on a mobile device. Just download and open the LexisNexis Digital Library app, available for iOS<sup>®</sup> and Android<sup>™</sup>. Enter your library access code and sign in with your ID and password.

Request a demo of the LexisNexis Digital Library by visiting lexisnexis.ca/digital-library-demo Or contact your Print Sales representative for additional assistance.

# **CONNECT WITH US!**

www.lexisnexis.ca

Twitter: @LexisNexisCan

LinkedIn: LexisNexis Canada Inc.

\*Lexis Advance Quicklaw linking may not be available in all titles. Access to the Lexis Advance Quicklaw service requires an active Lexis Advance Quicklaw subscription.

Images for representation only. Actual screens may vary.

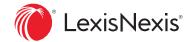